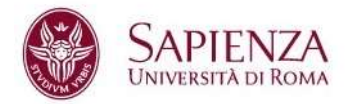

## Come partecipare al concorso

## "Don't miss your chance"

- 1. Collegati alla pagina https://www.uniroma1.it/it/pagina-strutturale/studenti e accedi con matricola e password. Se non sei ancora registrato su Infostud e non hai la matricola e la password vai alla pagina https://www.studenti.uniroma1.it/phoenixreg/#/
- 2. Dopo aver effettuato l'accesso clicca sul box rosso "Corsi di laurea"

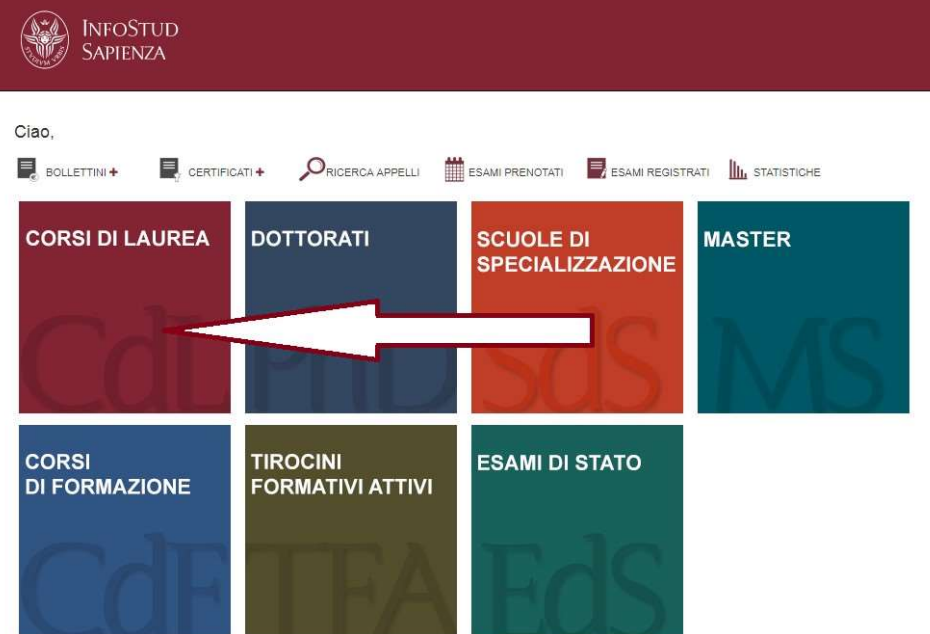

## 3. Clicca su Accesso ai corsi e inserisci il codice prova: 13009

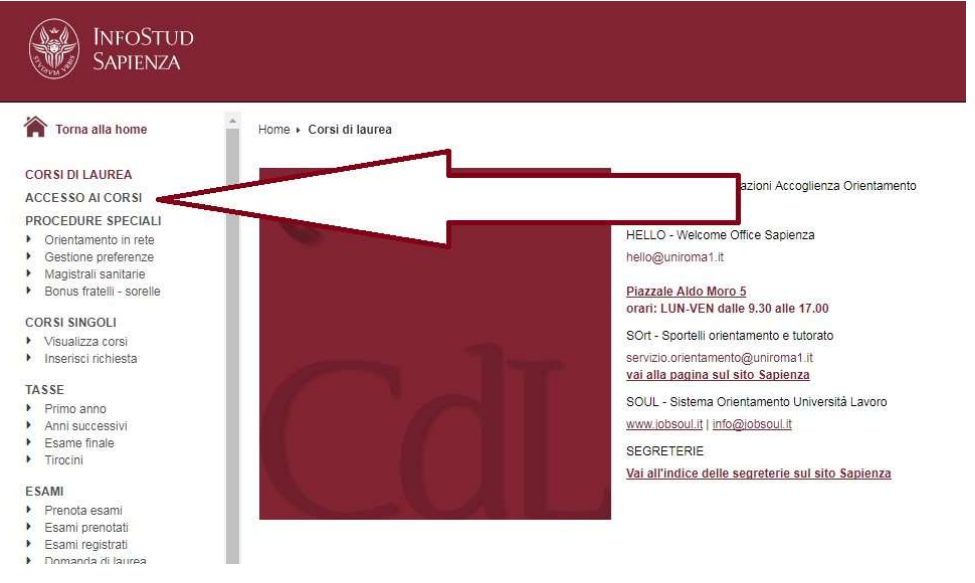

4. Stampa il bollettino di 35,00 € e pagalo online con carta di credito seguendo le modalità descritte nella pagina http://www.uniroma1.it/didattica/tasse/pagamenti